## **Student Portal: At a Glance**

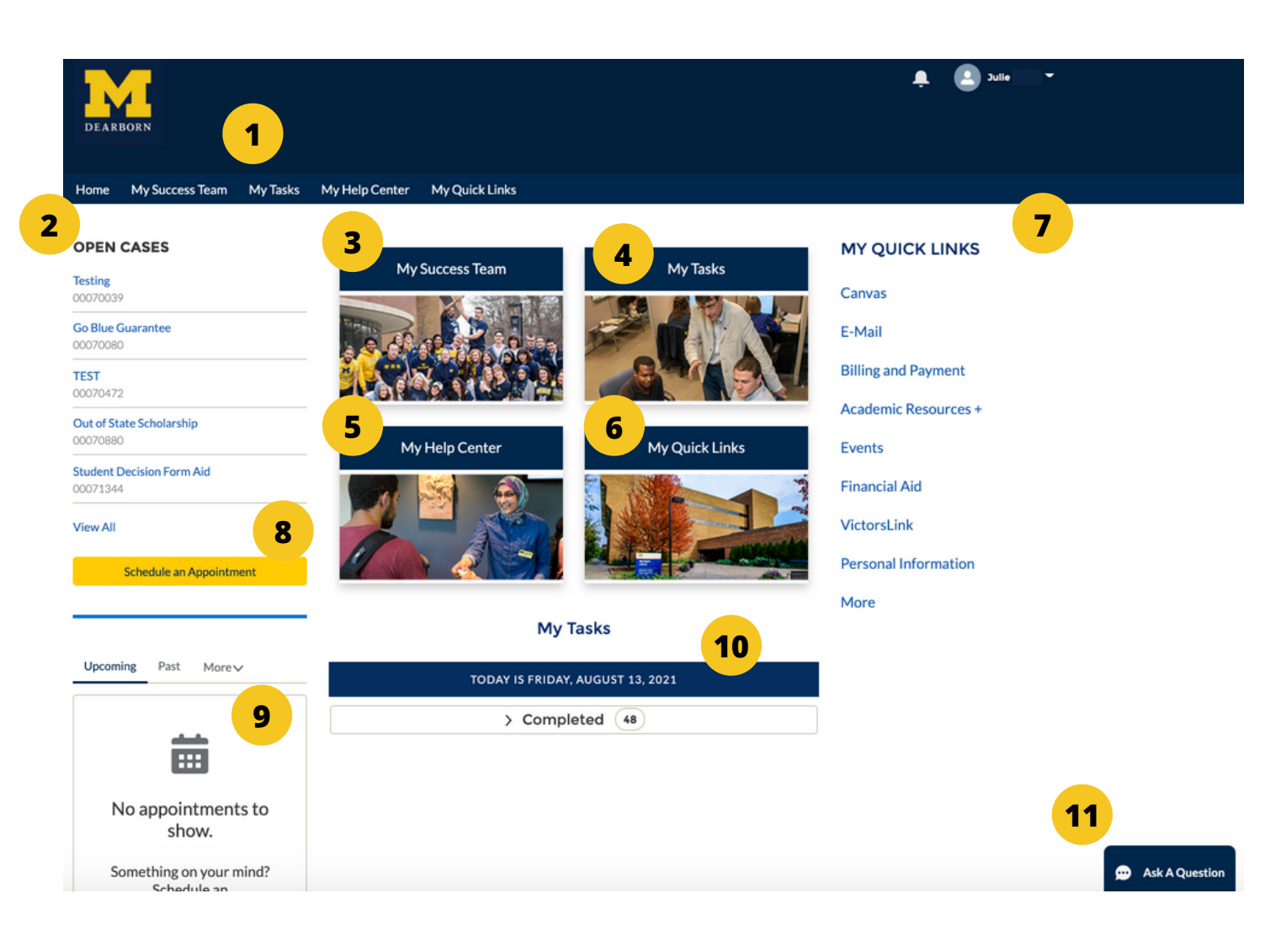

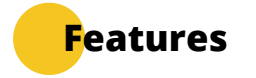

1.**Top Navigation Bar:** Use these links as quick portal navigation tools.

2. **Open Cases:** View any currently open cases. Clicking into the case will allow you to view details and email chains.

3. **My Success Team:** View all members of your success team from across campus. From this page, you can also schedule an appointment or email them directly.

4. **My Tasks:** View all open tasks with due dates. Click into each task for more details.

5. **My Help Center:** View FAQs, Knowledge articles, and your open cases.

6. **My Quick Links:** View quick links to other University systems all in one place.

7. **My Quick Links (list):** Use these links to navigate to frequently used University systems. For example: Academic Resources will take you to systems for registration, grades, transcripts, and financial aid.

8. **Schedule an Appointment:** Click to schedule an appointment with a member of your success team.

9. **Upcoming/Past/Cancelled:** View details of your upcoming, past, or cancelled appointments.

10. **My Tasks:** Quick view of future and completed tasks.

## **Coming Soon:**

11. **Ask a Question:** Search Frequently Asked Questions and submit new questions.